## **Overview**

The Codonics NP-1600 provides a utility that aids in restoring the unit to factory default settings. This helps users who are unsure how they may have changed the settings, System Administrators who must manage a unit that has been modified by multiple users, and sales personnel who want to make sure that a demonstration unit is in the proper state before entering a customer site. The Level-0 Reset feature is also useful for System Administrators or sales personnel who have forgotten the root password on units where one was installed.

## **Level-O Reset**

Level-0 Reset restores many printer settings to the factory defaults.

## **Primary Functions:**

- Clears all print queues.
- Resets all network parameters to factory default values.
- Restores the IP address to factory default (192.0.2.0) in the host file.
- Clears the system directory:
  - Restores root (printer default) image processing parameters.
  - Removes user-defined image processing parameters.
- Resets parallel port parameters to factory defaults.
- Deletes all files from data partition of hard drive: /data/ tmp and /data/parallel directories.
- Removes all passwords, including any root password, and resets passwd file to factory default.
- Clears log files.
- Removes all **core** files on the hard drive.

*Note:* Level-0 Reset does **not** affect any Activation Keys. Refer to the <u>Activation Keys Technical Brief</u> for information on removing Activation Keys.

## Front Panel Sequence

Use the following front panel key sequences to perform a Level-0 Reset of the printer. When an **<Up-arrow>** or **<Down-arrow>** is indicated, press the key repeatedly until the correct response is showing on the LCD. Start from the READY display.

<u>Use Key</u> <u>Until LCD Displays</u>

<Setup> SETUP: NETWORK

<Up-arrow>
SETUP: KEYS

<Setup> KEY:

Enter Key Code:

R 0 \_ \_ \_ \_ Where the \_ characters represent

blank spaces.

<Down-arrow> key

**Setup>** *Move to next letter of activation* 

key.

Repeat the use of arrow and setup keys until all letters are entered. After the last letter of the key is entered, the LCD will display:

SETUP: KEYS

<Up-arrow> SETUP: EXIT

<Setup> READY

After the Level-0 Reset Key has been installed and the printer's front panel displays READY, cycle power **off** for 5 seconds then **on** to reboot.

Get it all with just one call 1-800-444-1198

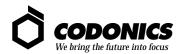